## High Resolution Print Screen

Getting the books High Resolution Print Screen now is not type of challenging means. You could not without help going later than book accrual or library or borrowing from your friends to gain access to them. This is an unconditionally simple means to specifically get guide by on-line. This online pronouncement High Resolution Print Screen can be one of the options to accompany you once having extra time.

It will not waste your time. put up with me, the e-book will very flavor you further situation to read. Just invest tiny period to admission this on-line revelation High Resolution Print Screen as with ease as evaluation them wherever you are now.

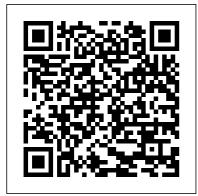

How to Take High-Resolution Screenshots in <u>Windows 10</u> How to Get a High Resolution Screen Shot. Step 1. Rightclick on your desktop background and select "Properties." Video of the Day. Step 2. Step 3. Step 4. High Resolution Print Screen Screenshot Guru, available at screenshot.guru, lets you screen-capture beautiful and high-resolution screenshot images of any web page on the Internet. You can screenshot tweets, news articles, photo galleries and everything that's public online. You don't need any screencapture software or browser extensions to capture screenshots.

## How to Adjust the Screen Resolution Setting in Windows

High Resolution Images Choose from a curated selection of high resolution photos. Every image can be used for free for both commercial and personal uses thanks to the Unsplash community's photographers. What Is a High Resolution JPEG? | Techwalla High Resolution Print Screen is necessary in our daily life. If you still do not have one or want to replace your old one, please buy it from LightInTheBox, the leading

online store from China. LightInTheBox provides many different classifications of products at high quality and low price, such as wedding dresses, fashion clothes, cameras, car ...

High Resolution Print Screen -

Lightinthebox.com Use the drop-down menu or slider next to Resolution (XP calls it Screen Resolution) to pick a different resolution setting. In most circumstances, the best choice is 800 by 600 pixels or 1024 by 768 pixels, possibly higher if you're using a 19-inch or larger monitor. The "best" setting is highly subjective to your personal preferences and your equipment. How to Get a High Resolution Screen Shot | Techwalla Take High-Resolution screenshots in Windows 10 Go to ' Settings choose 'System' and then select ' Display'.

Next, under ' Screen and Photo View 360, Layout ' section, click onSOLIDWORKS gives you an easy way to accomplish Advanced scaling this. When saving as a settings ' .... graphics file, such as jpeg, How to take High select the Options button. Resolution screenshots **High-Resolution Image** in Windows 10 Printing – A List Apart The format is used by How to Take Highprint publications, which **Resolution Screenshots** have a minimum Print Screen. Press the requirement of 300 dpi "PrtScn" button to copy (dots per inch). Resizing Although you can take a the current screen to high-resolution JPEG the Windows clipboard image and resize it into a at its original lower resolution. vou resolution. Windows can't take a lower Keyboard Shortcut. resolution file and get a Press the Windows key high-resolution JPEG and the "PrtScn" key image; once the extra together (or "PrtScn" information is lost, it and the volume down can't be restored without key on a... Snipping the original image. Tool screenshot - Is it possible to take high quality screen How to Take High High Resolution Output in Resolution Screenshots SolidWorks. If you need a in Windows 10 high resolution screen

Resolution and print sizes explained How to

capture but do not need a

photo realistic render using

| take INFINITE QUALITY            | So Bad? [Free] - How To           |
|----------------------------------|-----------------------------------|
| screenshots of                   | Take A Scrolling                  |
| WEBPAGES Top 3                   | Screenshot on Mac OS X            |
| Screenshot Programs for          | Best Image Resolution             |
| Windows!                         | For Any Size   Best for           |
| How to take a screenshot         | Printing Snagit The               |
| with high-resolution             | Ultimate Screen Capture           |
| quality in Windows 10            | Tool Printing To Non              |
| How to Take High                 | Standard Paper Sizes in           |
| Quality Resolution               | <del>Lightroom</del> How to Take  |
| Screenshots in Windows           | Screenshot on Mac - All           |
| <del>10</del> Easy to take high  | Types of Screenshots              |
| resolution screenshot of         | Mac Basics <del>3 TRICKS to</del> |
| images from a pdf <del>In-</del> | EDITING PORTRAITS in              |
| Game Screenshot Image            | LIGHTROOM! How to                 |
| Quality DPI and                  | Print High Quality Image          |
| Resolution For Procreate         | <u> Output - Epson Printer</u>    |
| + What is DPI and What           | How to Improve                    |
| Resolution Should I Use?         | Photo/Image Quality               |
| How to take ScreenShot           | (Low to High Resolution)          |
| <u>in 1080p/HD quality in</u>    | in Photoshop CS6 -                |
| <u>Windows 7/8/10 pc for</u>     | Photoshop Tutorial                |
| free (full tutorial) How to      | Design Portfolios: HIGH           |
| Use Snipping Tool                | Quality Exports with              |
| (Beginners Guide) How            | Small File SizesTaking            |
| To Use Snipping Tool In          | High Resolution                   |
| Windows 10 [Tutorial]            | Screenshots on a Retina           |
| 32 Secret Combinations           | Mac How to Create High            |
| on Your Keyboard Why is          | -                                 |
| Windows Display Scaling          | to Take Better                    |

Screenshots on the Mac Getting Started in Screen Printing. How it Works and What You Need!<u>How</u> to Print Screen, Capture or Save Any Screen Content - Ask a Tech #3 <u>How to Export</u> Documents for Print in <u>InDesign How To Make</u> Adobe Software Display Larger On High Resolution Monitors

Screenshot Guru - Online Screen Capture for Websites

Printers can utilize these extra pixels to produce a higher quality image because print resolution typically ranges from 300dpi up to 1200dpi, while screen resolution is usually only 72dpi to 96dpi. What this means#section3 How to Take High-Resolution Screenshots | Small Business ...

A screen shot is literally that...what the user would see on screen. There is no need to make it any higher resolution or sharper than it is. It is what it is and that is what you should show the user. In other words: It's fine. Print Resolution: What Is It And Why Is It So Important ... How to Take High **Resolution Screenshots in** Windows 10 Resolution and print sizes explained How to take INFINITE QUALITY screenshots of WEBPAGES Top 3 Screenshot Programs for Windows! How to take a screenshot with high-resolution quality in Windows 10How to **Take High Quality Resolution Screenshots in** 

Windows 10 Easy to take high resolution screenshot

of images from a pdf In-Game Screenshot Image **Quality DPI and Resolution** For Procreate | What is **DPI and What Resolution** Should I Use? How to take ScreenShot in 1080p/HD auality in Windows 7/8/10 pc for free (full tutorial) How to Use Snipping Tool (Beginners Guide) How To Use Snipping Tool In Windows 10 [Tutorial] 32 Secret Combinations on Your Keyboard Why is Windows Display Scaling So Bad? [Free] - How To Take A Scrolling Screenshot on Mac OS X Best Image Resolution For Any Size | Best for Printing Snagit-- The **Ultimate Screen Capture Tool Printing To Non** Standard Paper Sizes in Lightroom How to Take Screenshot on Mac - All Types of Screenshots | Mac Basics 3 TRICKS to EDITING PORTRAITS in LIGHTROOM! How to Print detail, and can be High Quality Image Output - measured in dots per inch Epson Printer How to

Improve Photo/Image Quality (Low to High Resolution) in Photoshop CS6 - Photoshop Tutorial Design Portfolios: HIGH Quality Exports with Small File SizesTaking High **Resolution Screenshots on** a Retina Mac How to Create High Resolution Images How to Take Better Screenshots on the Mac Getting Started in Screen Printing. How it Works and What You Need! How to Print Screen, Capture or Save Any Screen Content -Ask a Tech #3 How to Export Documents for Print in InDesign How To Make Adobe Software Display Larger On High Resolution Monitors **High Resolution Pictures** [HQ] | Download Free Images on ... Print Resolution is simply the level of detail in a printed image. Higher resolution means higher

(DPI). The more dots (of in ink) that are printed per inch, the higher the resolution of the image – therefore the higher the quality in terms of sharpness and detail. When it comes to printing, resolution is super important, as a high-quality image looks beautiful and professional, whereas a lowresolution image looks fuzzy, indistinct and completely ...

In order to take highresolution screenshots in Windows 10, you can make use of any of the two methods listed below: Method # 1: Using PrintScreen to take Screenshots. In this method, we will tell you how you can take high-resolution screenshots with the help of the PrintScreen button on the keyboard

in Windows 10.